## Georgia Railroad Freight Depot

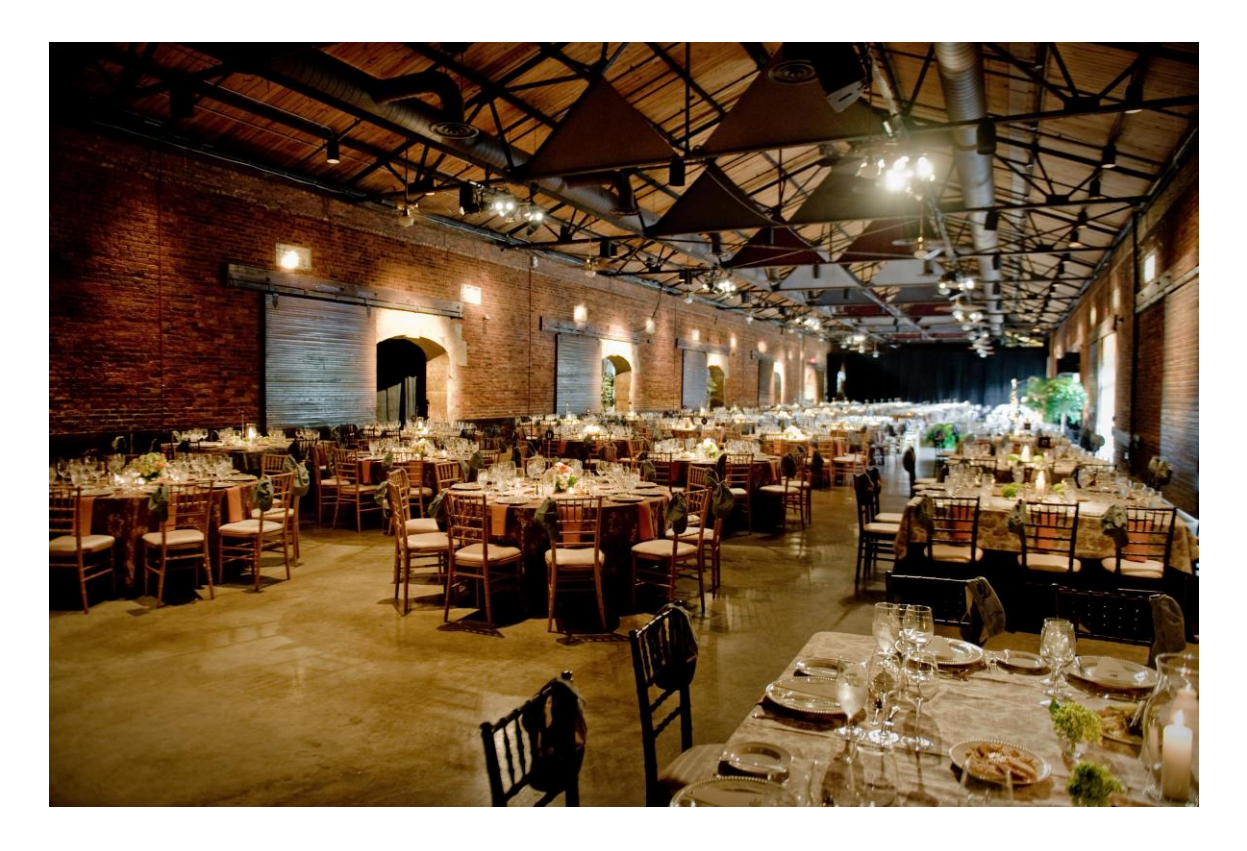

# Internet Connectivity Guide

65 Martin Luther King, Jr. Drive SE Atlanta, Georgia 30334

#### **Introduction**

Welcome to the Freight Depot! This guide is to assist you if you are in the need of Internet Connectivity for your special event.

#### **Table of Contents**

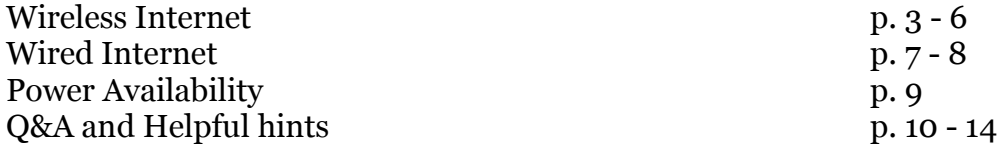

Important Contacts Kashara Blake-Parks Director of Operations Eurest Dining Services Phone: 404-656-6136 e-Mail : [Kashara.Parks@Compass-USA.com](mailto:Kashara.Parks@Compass-USA.com) Fax: 404-651-9614 eFax: 678-717-5626 Website: [www.StatelyEvents.com](http://www.statelyevents.com/)

Stephanie Mule Catering Sales Associate Eurest Dining Services Phone: 404-656-3850 e-Mail : [smule@Compass-USA.com](mailto:smule@Compass-USA.com) Fax: 404-651-9614 eFax: 678-717-5626 Website: [www.StatelyEvents.com](http://www.statelyevents.com/)

### **Wireless Internet**

Wireless connectivity to the Internet is available throughout the Freight Depot. You can connect to the Internet through the Wireless Access Point: in the Freight Depot

### **Windows XP**

1. Go to **Start Menu>Connect To>Wireless Network Connection>**

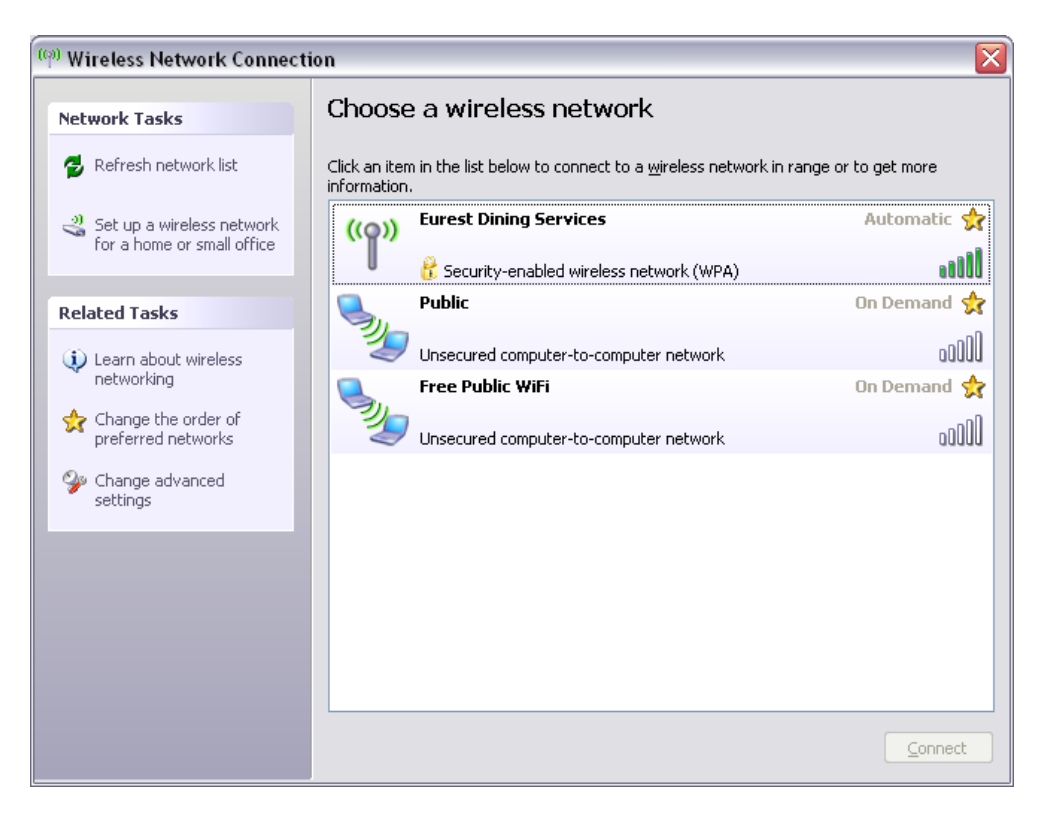

The **Wireless Network Connection Window** will open

- 2. Click on wireless network named *Eurest* and click on the **Connect**  button
- 3. You will be prompted for a Network Key.

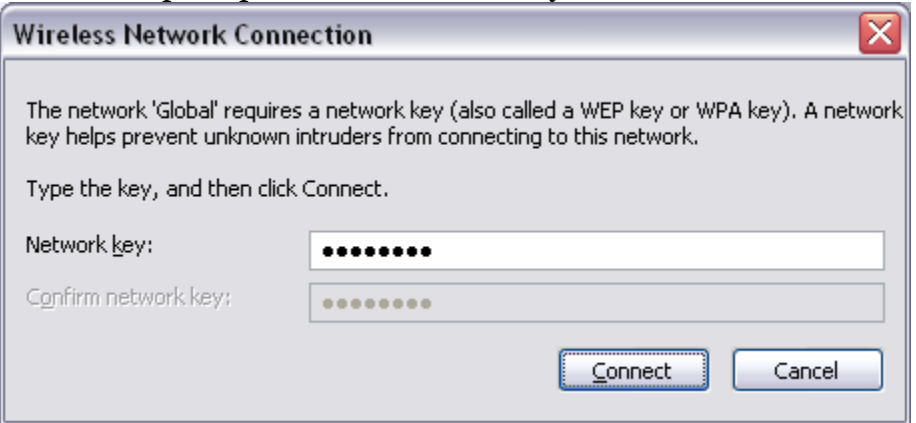

#### The Network Key is: *foodisgood*

4.

Note: there is no space between the words

#### After you have typed in the password, click on **Connect**

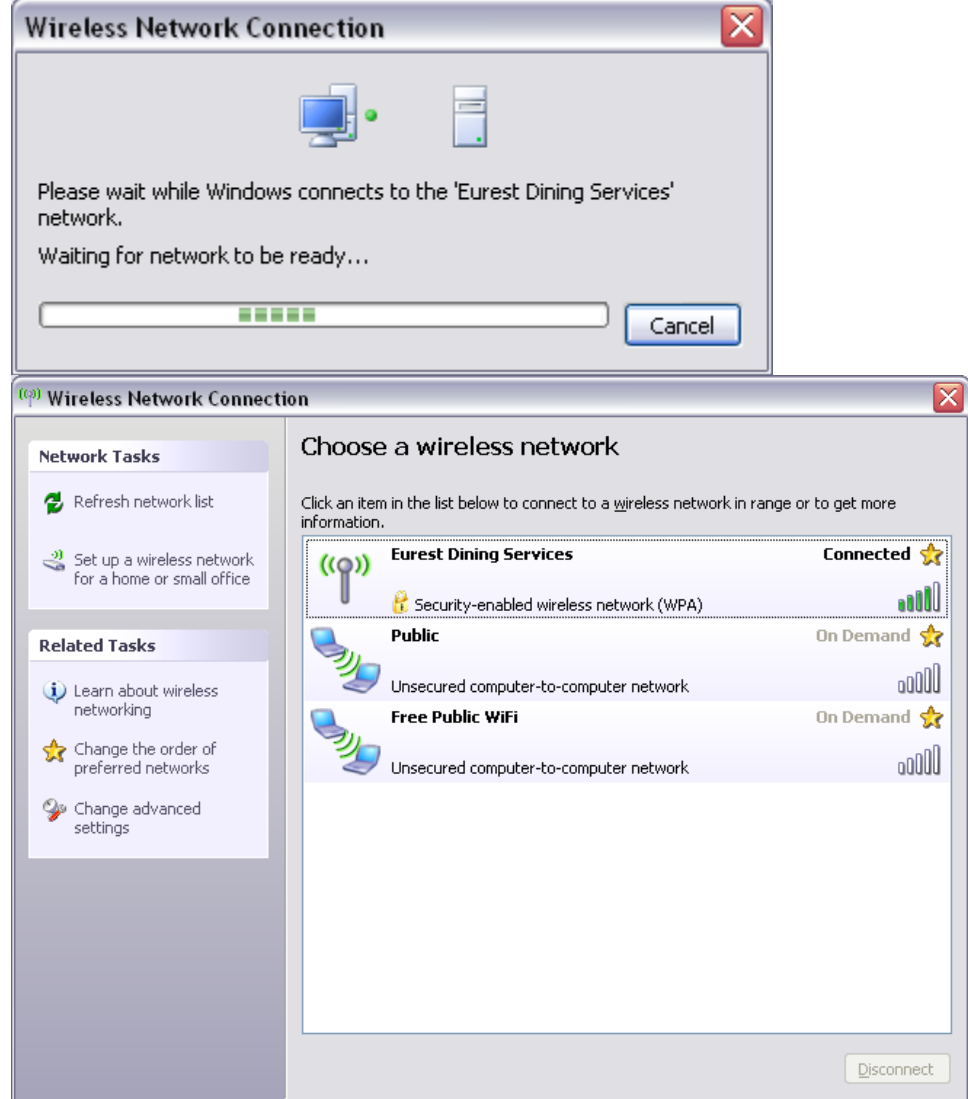

5. You are now logged into the wireless network. Open up your web browser to confirm you can access the Internet

### **Windows Vista**

2.

1. Go to **Start Menu>Connect To**

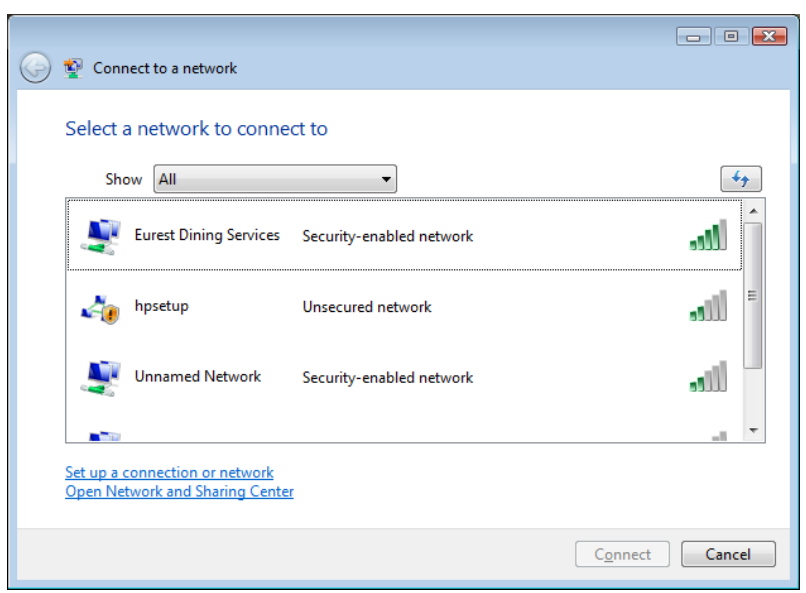

The **Connect to a network** Window will open. Click on *Eurest Dining Services.*

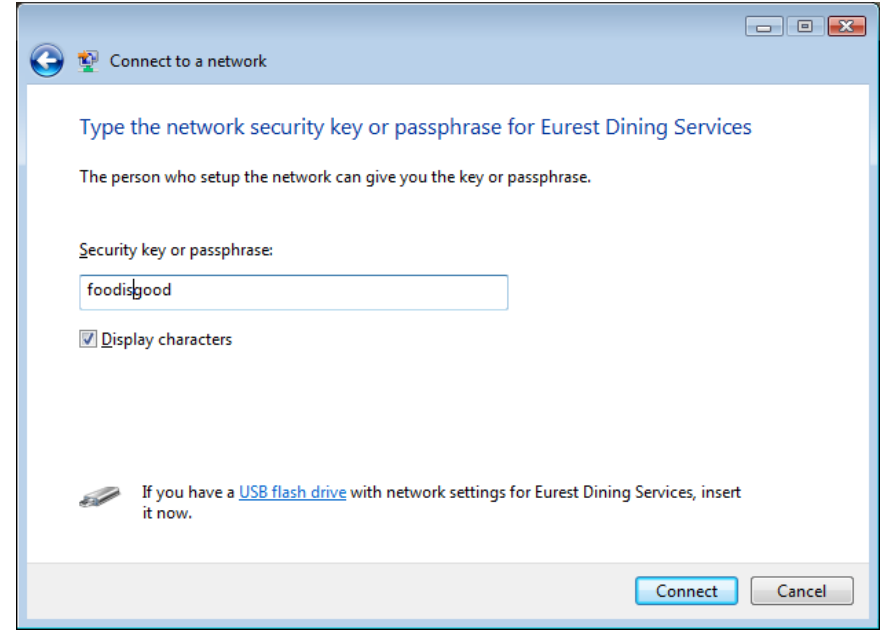

You will be prompted for the Security key or passphrase. Type in *foodisgood*

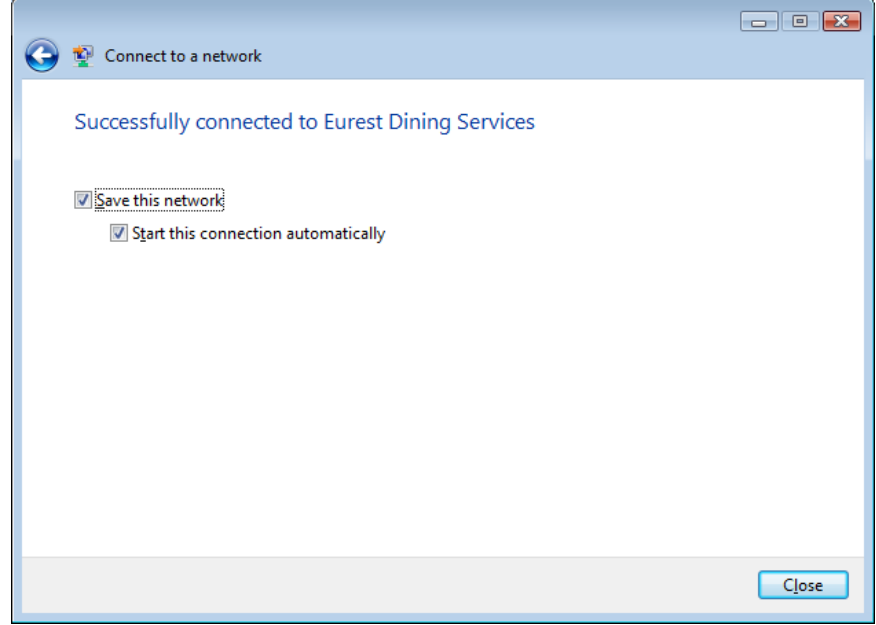

Once you have successfully connected to the Freight Depot wireless network, you can save/or not save the profile on your PC. Make the appropriate selections and click on **Close.**

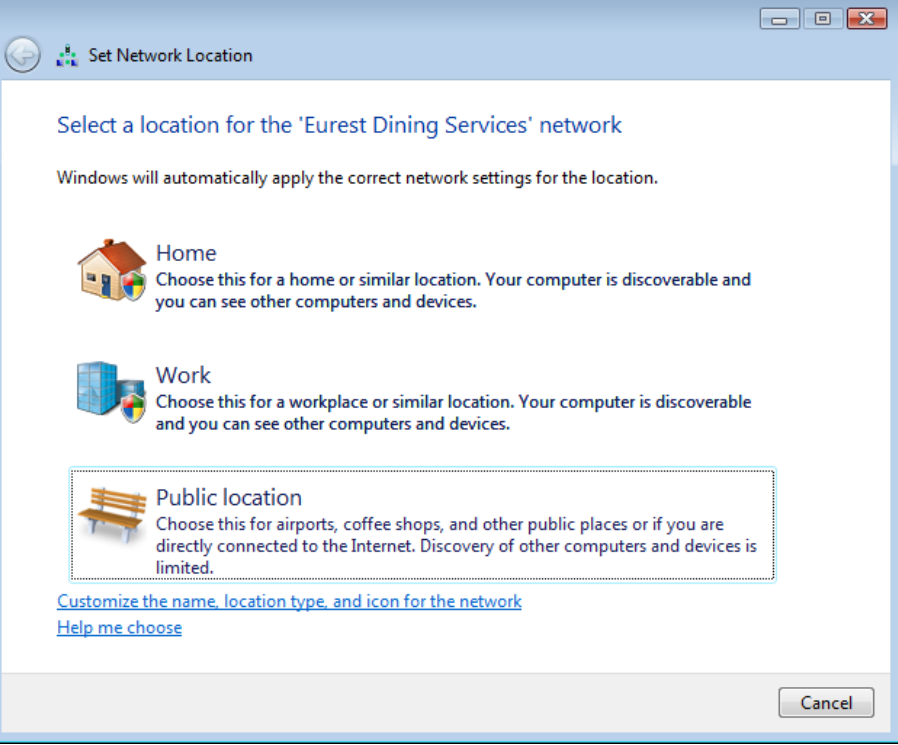

Click on **Public location** 

3.

4.

5. You are now logged into the wireless network. Open up your web browser to confirm you can access the Internet

## **Wired Internet**

There are several network ports that you can connect into in the event that your laptop does not have a wireless card or you have a particular device that needs to be plugged directly into the Internet. All you will need is the location and an Ethernet patch cable (CAT 5).

## **Freight Depot Network Port Map:**

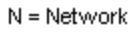

- $P = Power$
- M = Microphone jack

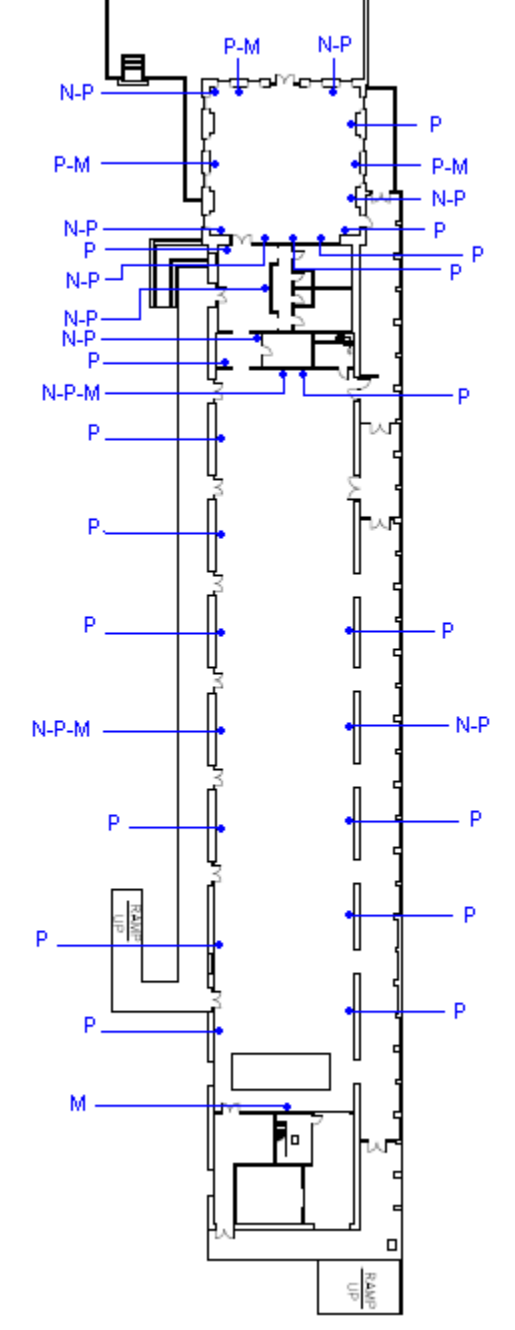

## **Blue Room**

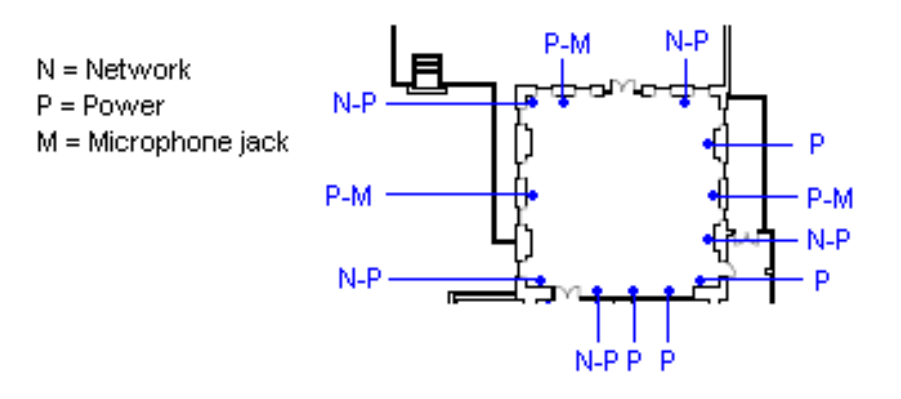

## **Foyer and Coat Closet Area**

- $N = Network$
- $P = Power$
- M = Microphone jack

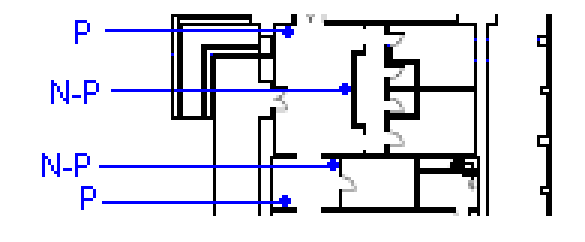

### **Freight Depot**

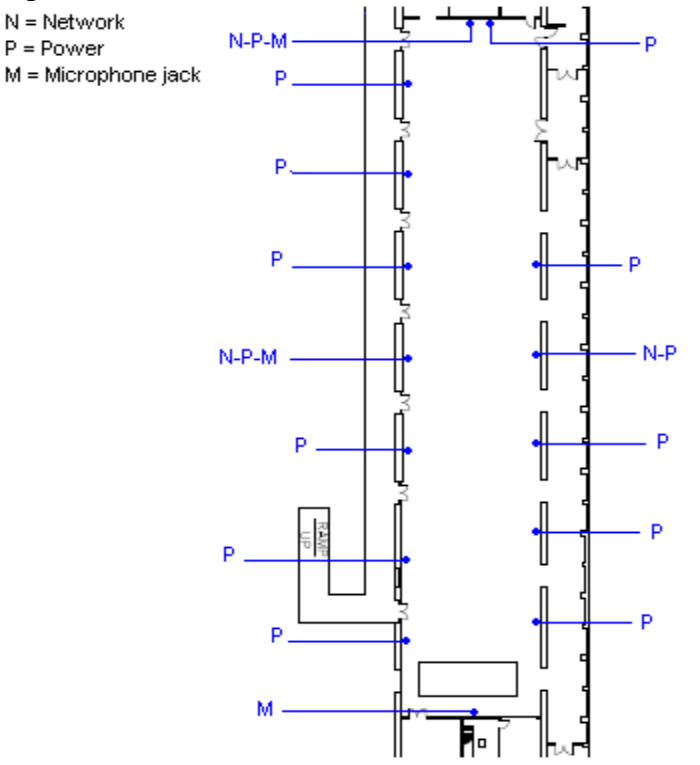

## **Power Availability**

The Freight Depot only has Type B/NEMA 5-15 15A/125V outlets.

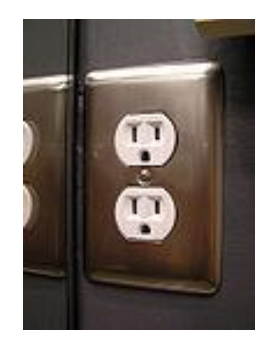

Please plan accordingly.

## **Q & A**

- Q: I have a webcast radio device that I need to plug in to record and broadcast my show. It needs a connection to the Internet. Can I use the connections in the Freight Depot.
- A: As long as the device can connect with a Ethernet Patch Cable, you should get a good connection to the Internet. Check the Network Drop Location Map to see where there are network drops to plug in. You can coordinate with the Eurest Catering Coordinator if you need assistance setting up a table.
- Q: I connected to the wireless network, but I keep on getting a "Page could not be displayed" message. What else can I try?
- A: You can try the following
	- o Restart your PC
	- o Repair connection
		- Repair connection: Windows XP
			- Go to **Start Menu>Connect To>Show All Connections**
			- Confirm that the **Wireless Network Connection** is listed as connected
			- Right click on the **Wireless Network Connection** and select **Repair**
		- Repair connection: Windows Vista
			- Go to **Start Menu>Connect To**
			- Click on **Open Network and Sharing Center**
			- Click on **Disconnect**
			- Click on **Connect to a network**
			- Select **Eurest Dining Services** and click on **Connect**
	- o Check your Firewall settings to see if it is allowing connection to the Internet
	- o Check to see if you have a static IP address:
		- Windows XP
			- Go to **Start Menu>Connect To>Show All Connections**
			- Right click on the **Wireless Network Connection** and select **Properties**
			- Under **This connection uses the following items,**  click on **Internet Protocol (TCP/IP)** and then click on **Properties**.
			- Under the **General** Tab, check to see if the **Use the following IP address** option is selected and if there are numbers in under the **Use the following IP address:** section
				- o Write down the numbers
				- o Select **Obtain an IP address automatically** and click on **OK**
- o Restart your PC
- Windows Vista
	- Go to **Start Menu>Connect To>Manage network connections**
	- Right-click on **Wireless Network Connection** and select **Properties**
	- Under the **Network** tab, under **This connection uses the following items**, select Internet Protocol Vertion 4 (TCP/IPv4) and click on **Properties**
	- Under the **General** Tab, check to see if the **Use the following IP address** option is selected and if there are numbers in under the **Use the following IP address:** section
		- o Write down the numbers
		- o Select **Obtain an IP address automatically** and click on **OK**
		- o Restart your PC

Q: I have a projector and a laptop that I want to setup in the Freight Depot. What do I need to do?

A: You can connect to the Internet wirelessly or you can plug into one of the network ports. Check the Freight Depot map (p.8) and look for a location that has a N. Consult with the Eurest Catering Coordinator if you need a table, extension cord, etc.

Q: I want to hook up my laptop to the Freight Depot's sound system. How can I do that?

A: Consult with the Eurest Catering Coordinator for assistance

Helpful hints

- $\circ$  Take some time to discuss what you have planned with the Eurest Catering Coordinator. They can provide assistance and helpful suggestions.
- o Allow yourself some time before the presentation/meeting starts to setup and make sure everything is working correctly.
- o Make sure to bring extra cables just in case.
- o Bring your own extension cables to make things easier for you.
- o Freight Depot Facility

**Location** 

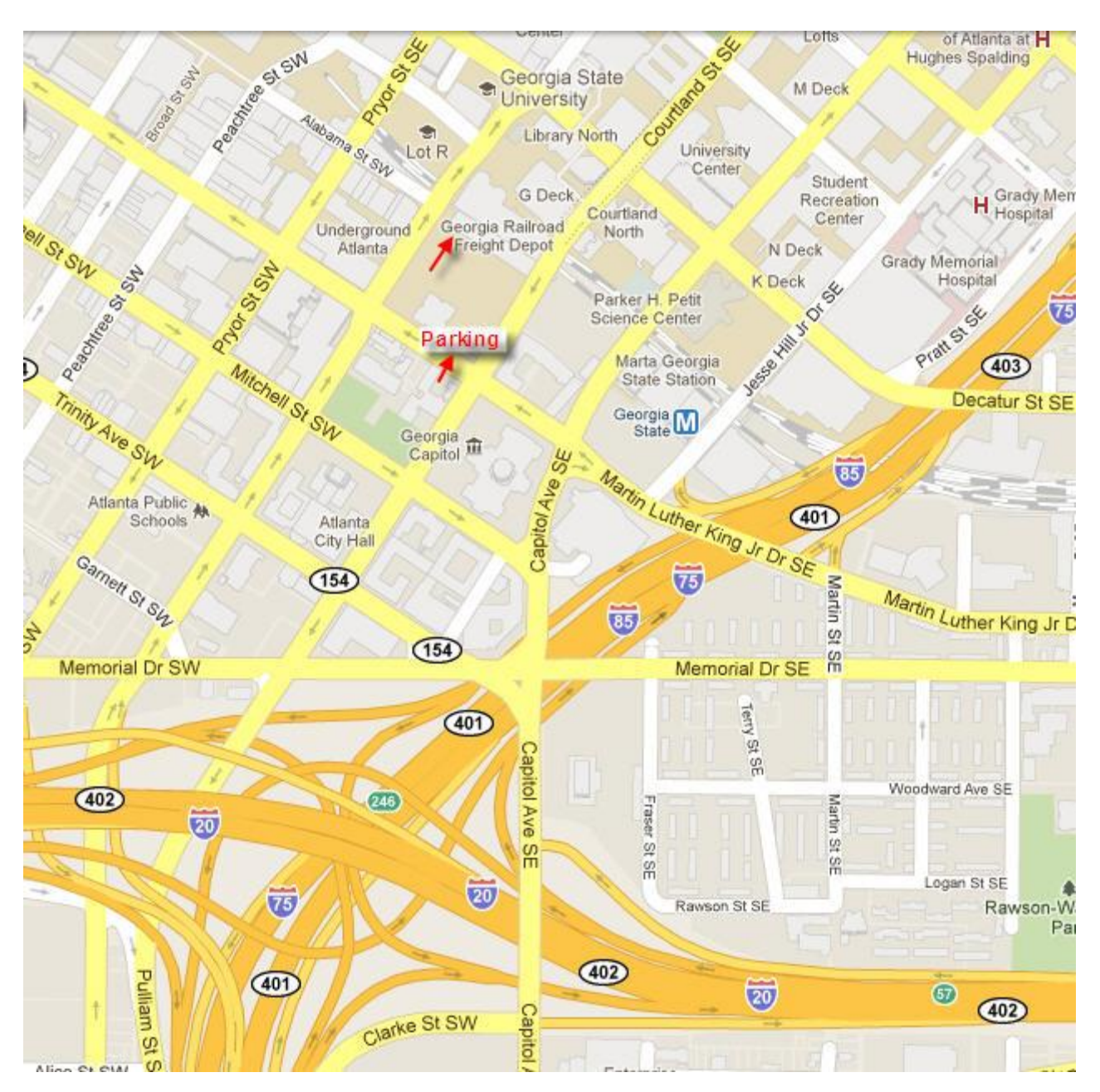

## Freight Room

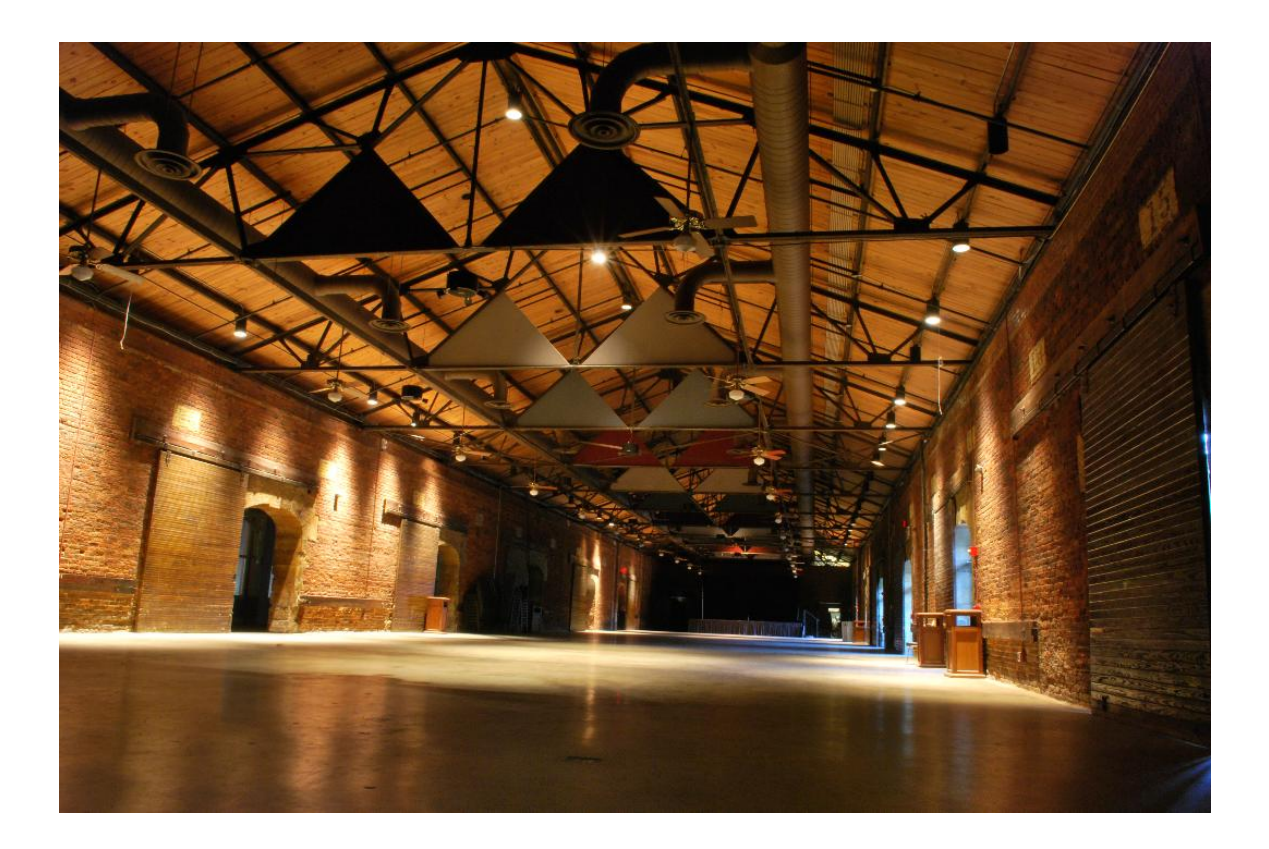

## Blue Room

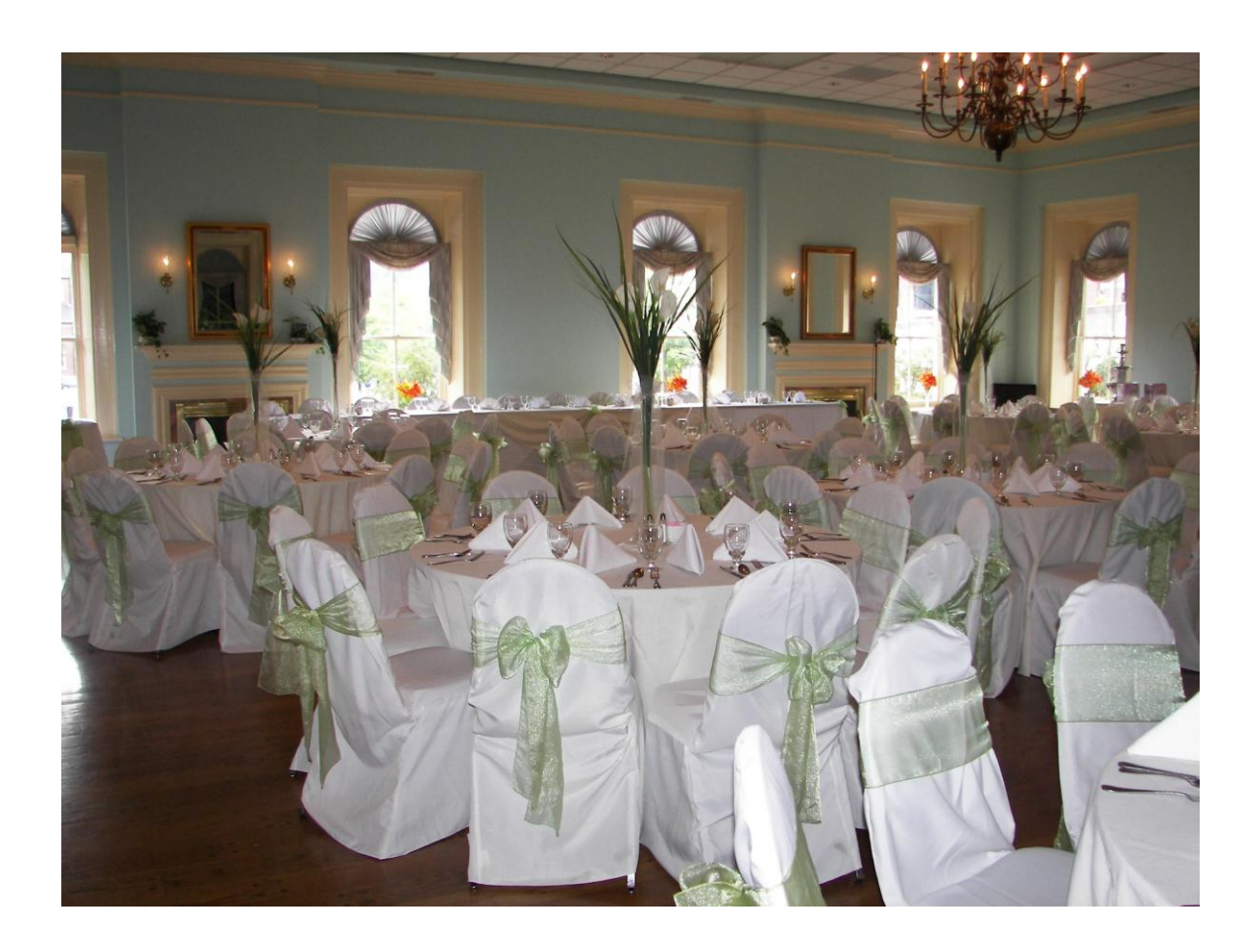